## **Using Aliases in CentOS**

Aliases are a way of assinging a complex command to an easy to remember word. Looking at the command below:

ip addr  $|grep ' [0-9]\{(1,3\}\)\$ . $[0-9]\{(1,3\}\)\$ . $[0-9]\{(1,3\}\)\$ . $[0-9]\{(1,3\}\)$ '

This returns just the IP part of the output from an *ip addr* command, making the output much easier to read, however remembering and typing the command requires more effort than it saves. For this then we can create an alias.

I want an alias called **showip** that acutally does the same as typing ip addr |grep '[0-9]\{1,3\}\.[0-9]\{1,3\}\.[0-9]\{1,3\}\.[0-9]\{1,3\}\.[0-9]\{1,3\}\.[0-9]\{1,3\}\.

You need to edit the .bash file for the logged in user who will use this alias. I am logged in as root, so I will edit that bash file.\

Navigate to /root - cd /root

ls -al to show file list, you will see a list of files, including one called .bashrc\\

Edit the .bashrc file by entering:

vi /root/.bashrc

My default .bashrc file looks like this:

```
 # .bashrc
# User specific aliases and functions
alias rm='rm -i'
alias cp='cp -i'
alias mv='mv -i'
# Source global definitions
if [ -f /etc/bashrc ]; then
         . /etc/bashrc
fi
```
Now add the new alias:

```
alias showip=" ip addr |grep '[0-9]\{1,3\}\.[0-9]\{1,3\}\.[0-9]\{1,3\}\.[0-9]\{1,3\}'"
```
save the file and exit:

:wq

You have to restart the bash for any new aliases to work

. .bashrc

If you want to see if the alias is now listed, from the command prompt just type:

alias

You should now be able to type your new command at the command line and get an output:

```
 showip
    inet 127.0.0.1/8 scope host lo
    inet 192.168.27.30/24 brd 192.168.27.255 scope global eth0
```
THIS SECTION IS UNFINISHED!!!!!!!!!

From:

<http://cameraangle.co.uk/> - **WalkerWiki - wiki.alanwalker.uk**

Permanent link: **[http://cameraangle.co.uk/doku.php?id=wiki:using\\_aliases\\_in\\_centos&rev=1469443582](http://cameraangle.co.uk/doku.php?id=wiki:using_aliases_in_centos&rev=1469443582)**

Last update: **2023/03/09 22:35**

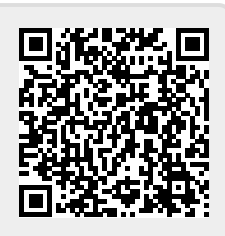